## İŞLEM REHBERİ 2788 CASIO

10:08

50

ė.

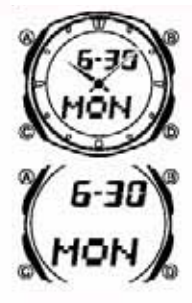

Bu Kılavuz Hakkında<br>\* Tus kullanımları yandaki resimde de gösterildiği gibi \* Tuş kullanımları yandaki resimde de gösterildiği gibi<br>harfler kullanılarak gösterilmiştir.<br>\* Bu kılavuzda, sızin için kolaylık olması açısından<br>saatin analog kolları gösterilmemiştir.<br>\* Bu kılavuzun her bölümü saatin her

## **Genel Rehber\_\_\_\_\_\_\_\_\_\_\_\_\_\_\_\_\_\_\_\_\_\_\_\_\_\_\_\_\_\_\_\_\_\_\_\_\_\_\_\_\_\_\_**

\* Bir işlevden başka bir işleve geçmek için (C)yi kullanınız, Herhangi bir işlem yaptıktan sonra ((B) ile yapılan hariç) (C)ye basarak Zaman Ayarları işlevine dönebilirsiniz. \* Her türlü işlevde (B) tuşuna basarak ekranı aydınlatabilirsiniz.

Zaman Ayarları İşlevi Telefon Hafızası İşlevi Dünya Saatleri İşlevi Alarm İşlevi Geri sayım Sayacı Kronometre El Ayarları

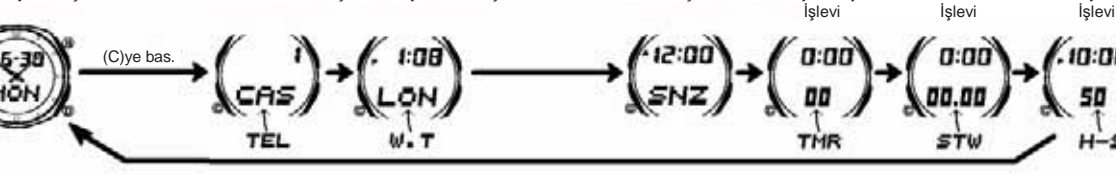

## **Zaman Ayarları \_\_\_\_\_\_\_\_\_\_\_\_\_\_\_\_\_\_\_\_\_\_\_\_\_\_\_\_\_\_\_\_\_\_\_\_\_\_\_\_**

Bu saatteki analog ve dijital saatler farklı işlemektedir. Dolayısıyla dijital ve analog saat ayarları da farklı şekillerde yapılır. \* Zaman Ayarları İşlevinde Zaman Ekranı ile Tarih ekranı arasında geçiş yapmak için

(A)yı kullanınız.

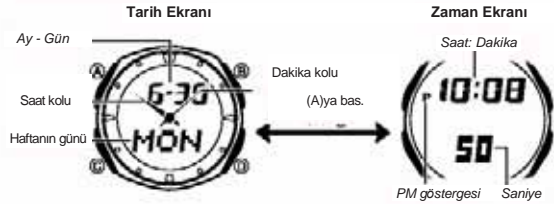

## **Dijital Saat ve Tarih**

Zaman Ayarları işlevini kullanarak dijital ekranda halihazırdaki saat ve tarihi görebilir<br>ve ayarlama yapabilirsiniz. Dijital saat ayarlarını yaparken yaz saati uygulaması<br>ayarını da yapabilirsiniz. (Yaz Saati Uygulaması y

*Dijital Saat ve Tarihi Ayarlamak İçin* 

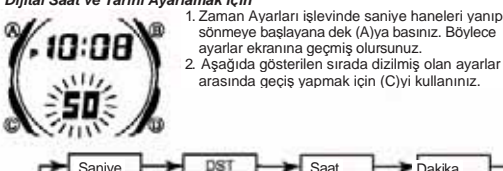

sönmeye başlayana dek (A)ya basınız. Böylece ayarlar ekranına geçmiş olursunuz. 2. Aşağıda gösterilen sırada dizilmiş olan ayarlar arasında geçi<sup>ş</sup> yapmak için (C)yi kullanınız. **Analog Saatin Ayarlanmas<sup>ı</sup>** 

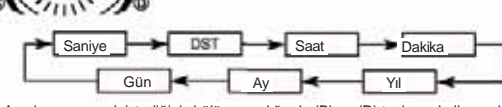

3. Ayarlama yapmak istediğiniz bölüm yandığında (B) ve (D) tuşlarını kullanarak aşağıda gösterildiği gibi ayarlama yapınız.

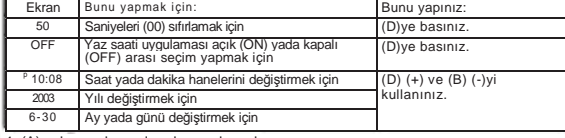

4. (A)ya basarak ayarlar ekranından çıkınız.<br>\* Sadece saniyeleri sıfırlamanız ( saat, dakika yada DST ayarlarını değiştirmeksizin) \* \* \* \* Zaman Ayarları İşlevine dönmek için (C) ye basınız. analog dakika kolunun da otomatik olarak ayarlanmasını sağlar. Eğer saat, dakika<br>yada DST ayarlarını da değiştirdiyseniz, analog kollarını ayarlamak için "Analog saati<br>ayarlamak için " adlı bölüme bakmanız gerekir.<br>\* DST a

- 
- Ayarları" bölümüne bakınız.<br>\* Saniye hanelerindeki rakam 30-59 arasındayken sıfırlama yaparsanız dakika<br>\* Saniye hanelerine 1 dakika eklenir. San,ye haneleri 00-29 arası bir rakamdayken<br>\* sıfırlama yaparsanız dakika hanele
- 
- 
- değiştirdiğiniz zaman hariç bu ayarları tekrar yapmanız gerekmez.

12 Saat ve 24 Saat formatları arasında seçim yapmak için<br>Zaman Ayarları işlevinde (D) tuşunu kullanarak 12 saatlik format (P yada A harfi ile<br>gösterilir) yada 24 saatlik format ayarı arasında seçim yapabilirsiniz.<br>\* 12 Saa

- \* 24 saat formatında saat 0:00 ile 23:59 arasında gösterilir ve ekranda herhangi bir
- göstergesi yoktur. \* Zaman Ayarları işlevinde seçmiş olduğunuz 12 saat-24 saat formatı saatin tüm diğer işlevlerinde de kullanılır.

## **Dijital Saat Yaz Saati Uygulaması (DST) Ayarları**

Yaz Saati Uygulaması (Yaz saati) dijital saat ayarlarının standart saat üzerinden yaptığı 1 saatlik değişimdir. Fakat her ülke ve her bölgede bu uygulama kullanılmaz.

### *Zaman Ayarları Dijital Saatte DST ve Standart Saat Arasında Seçim Yapmak İçin* PM göstergesi Saniye<br>1. Zaman Ayarları islevinde saniye haneleri yanıp

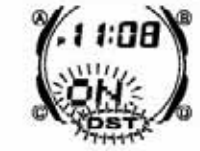

sönmeye başlayana dek (Alya basınız. Böylece<br>ayarlar ekranına girmiş olursunuz.<br>2. (Clye bir kez basarak DST ekranını görüntüleyiniz.<br>3. Yaz Saati uygularınası (ON göstergesi ) arasında (D) ile<br>Standart Saat (OFF gösterges

## seçim yapınız.

4. (A) ya basarak ayarlar ekranından çıkınız. \* DST göstergesi Zaman Ayarları, Alarm ve El Ayarları işlevlerinde ekranda gözükerek Yaz Saati Uygulamasının geçerli olduğunu gösterir.

Analog saat tarafından gösterilen saat; Dijital Saat tarafından gösterilen saate uymuyorsa aşağıdaki prosedürü uygulayınız.

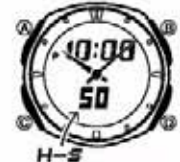

*Analog Saati Ayarlamak İçin* 1. Zaman Ayarlar<sup>ı</sup> İşlevinde alt<sup>ı</sup> kez (C) tuşuna basarak El Ayarları İşlevine giriniz.

- 2. Halihazırdaki dijital saat yanmaya başlayana dek (A)ya basınız. Bu analog ayar ekranıdır. 3. Analog saat ayarını (D) tuşunu kullanarak 20
	- saniyelik

atlamalarla yapınız. \* (D) tuşunu basılı tutarsanız analog saat ayarı daha hızlı bir şekilde yapılır.

Analog saati ayarlamanız çok uzun sürecekse (D) ve (B) tuşlarına birlikte basınız. Bu işlem hızı kilitler. Daha sonra iki tuşa basmayı bırakabilirsiniz. Bu yüksek hızlı<br>geçiş siz herhangi bir tuşa basıncaya dek devam eder. Öte yandan 12 saatlik bir<br>saat geçilirse yada herhangi bir alamı çalmaya başlars

4. (A)ya basarak ayarlar ekranından çıkınız.<br>\* Zaman Ayarları İşlevine dönmek için (C) ye basınız.

## İŞLEM REHBERİ 2788 CASIO

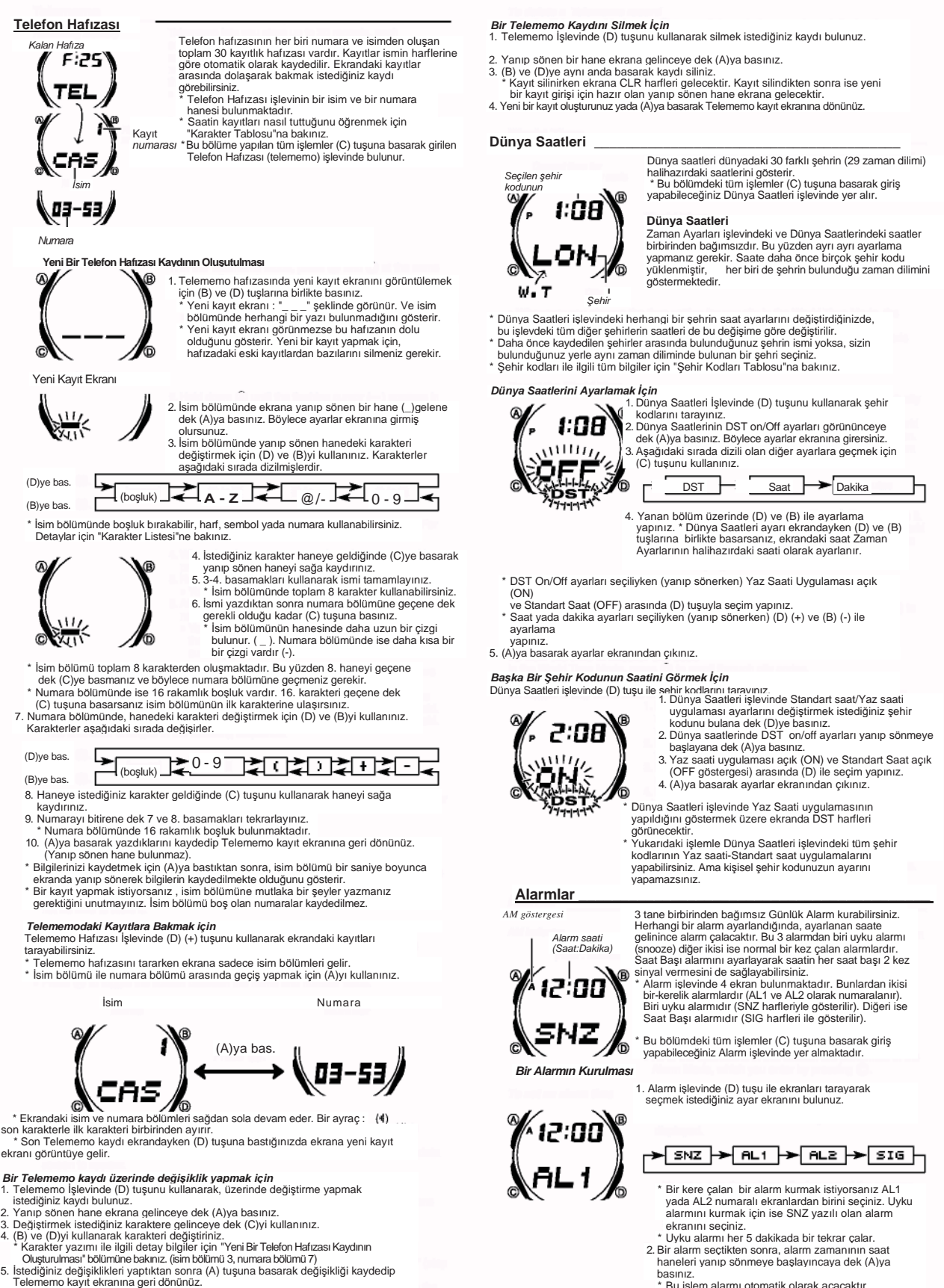

- 
- 
- 
- 

\* Eğer alarm saati olarak 12 saat formatını kullanıyorsanız saatin a.m (A göstergesi) yada p.m (P göstergesi) ayarlarını doğru yapmaya dikkat ediniz. 5. (A)ya basarak ayarlar ekranından çıkınız.

 $\overline{c}$ 

2. Bir alarm seçtikten sonra, alarm zamanının saat haneleri yanıp sönmeye başlayıncaya dek (A)ya

\* Bu işlem alarmı otomatik olarak açacaktır. 3. Yanıp sönen haneyi saat haneleri ile dakika haneleri arasında (C)yi kullanarak hareket ettirebilirsiniz.

basınız.

4. Bir ayar bölümü yanıyorken (D) (+) ve (B) (-) ile ayarlama yapınız.

# İŞLEM REHBERİ 2788 CASIO

## **Alarm İşlemi**

Saatin hangi işlevde bulunduğuna bakmaksızın alarm 10 saniye boyunca çalar. Uyku alarmında ise, alarm işlemi siz alarmı kapatmazsanız 5 dakikalık aralıklarla toplam yedi kez çalar. edi kez çalar.<br>Alarm ve Saat Bası alarmı Zaman Avarlarındaki dijital saat avarlarına göre

- 
- çalışırlar. \* Çalmaya başlayan alarmı saatin herhangi bir tuşuna basarak durdurabilirsiniz. \* Uyku alarmının 5 dakikalık aralıklarında şu işlemleri yaparsanız varolan uyku alarmı işlemi iptal edilir. *Zaman Ayarları işlevi ayarlar ekranının*
- *görüntülenmesi SNZ ayarlar ekranının*
- *görüntülenmesi*

*Alarmı Test Etmek İçin*  Alarm işlevinde (D) tuşuna basarak alarmı duyabilirsiniz.

*Alarmlardan birinin ve Saat Başı alarmının açılıp kapatılması*<br>1. Alarmişlevinde (D)yi kullanarak alarmlardan birini yada Saat başı alarmını seçiniz.<br>2. (A) tuşunu kullanarak on (açık) yada off (kapalı) durumunu seçiniz göstergelerin

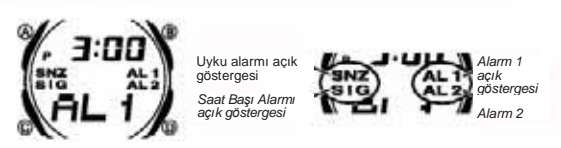

\* Yukarıdaki açık göstergeleri saatin her işlevinde ekranda bulunurlar. \* Açık göstergesi ilgili bulunduğu alarm çalarken ekranda yanıp söner.

 \* Uyku alarmı açık göstergesi, uyku alarmının5 dakikalık aralarında ekranda yanıp söner.

## **Geri Sayım Sayacı \_\_\_\_\_\_\_\_\_\_\_\_\_\_\_\_\_\_\_\_\_\_\_\_\_\_\_\_\_\_\_\_\_\_\_\_\_** *Saat Dakika*

00

**THR** 

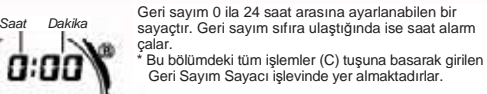

## *Geri Sayım Başlangıç Saatini Ayarlamak İçin*

- 1. Geri Sayım sayacı işlevinde,, geri sayım başlangıç saatinin saat ayarları yanıp sönmeye başlayana dek (A)ya basınız.
- 2. Saat ve dakika haneleri arasında geçiş yapmak için (C)<br>3. Bir ayar bölümü yanıyorken (D) (+) ve (B) (-) ile ayarlama yapınız.<br>\* Geri sayım başlangıç saatini 24 saat olarak ayarlamak için 0:00 ayarını
- yapınız.

4. (A)ya basarak ayarlar ekranından çıkınız.

*Saniye* 

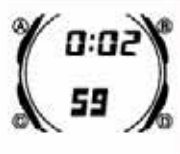

- Geri sayım sayacı işlevinde (D) tuşuna basarak geri<br>sayımı başlatabilirsiniz.<br>\* Geri sayımın sonuna ulaşıldığında siz herhangi bir tuşa<br>basıp kapatmazsanız 10 saniye boyunca saat alarm<br>çalar. Alarm sustuktan sonra geri say
- \* Çalışmakta olan geri sayımı duraklatmak için (D) ye basınız. Devam ettirmek için tekrar (D)ye basınız.
- \* Geri sayım işlemini tamamen iptal etmek için önce ((D) ile) sayımı duraklatınız, sonra (A)ya basınız. Böylece geri sayım başlangıç saatine geri döner. \* Geri sayım işlemi siz Geri Sayım Sayacı işlevinden çıksanız da devam eder.
- 

Saat Dakika Kronometre ile geçen zaman, ayrı zaman ve iki bitişli **Şehir Şehir UTCfarkı**<br>Zaman ölçümlerini yapabilirsiniz. II Saat, 59 kodu ve ile bitişli karalığı tarihi bitirilir.<br>**Azir Ali Saat Ali Saat ve ile bitirili** dakika ve 59.99 saniyedir. \* Kronometre siz onu durdurana kadar, limitine ulaştığı

- zaman sıfırdan başlayarak sayımına devam eder. \* Siz Kronometre işlevinden çıksanız dahi, kronometre
- çalışmaya devam eder. \* Ayrık zaman ölçümü ekranda dondurulmuşken
- 
- Kronometre işlevinden çıkarsanız kronometre ayrık zamanı silip geçen zaman ölçümüne döner. \* Bu bölümdeki tüm işlemler (C) tuşuna basarak girilen Kronometre işlevinde yer almaktadır.

## *Kronometre İle Zaman Ölçümü*

*1/100 saniye Saniye* 

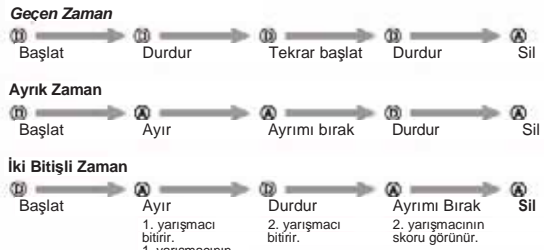

## **Referans \_\_\_\_\_\_\_\_\_\_\_\_\_\_\_\_\_\_\_\_\_\_\_\_\_\_\_\_\_\_\_\_\_\_\_\_\_\_\_\_\_\_**

Bu bölüm saatin özellikleriyle ilgili daha detaylı ve teknik bilgileri içermektedir. Öte yandan bir takım uyarıları kapsamakta ve saatin çeşitli özellikleri ve fonksiyonları ile ilgili notlardan bahsetmektedir.

## **Otomatik Geri Dönüş Özelliği**

- \* Telefon hafızası, Alarm yada El ayarları işlevlerinde 2-3 dakika boyunca herhangi bir tuş kullanımı yapılmazsa, saat otomatik olarak Zaman Ayarları işlevine geri döner.
- \* Ekranda yanıp sönen bir hane bulunduğu halde 2-3 dakika boyunca herhangi bir işlem yapılmazsa saat otomatik olarak ayarlar ekranından çıka
- \* Herhangi bir işlevde bir saniye boyunca (C) tuşunu basılı tutarsanız saat direk Zaman Ayarları işlevine geçer. Bu işlem, ayarlar ekranı görüntüdeyken geçerli değildir.

### **Tarama**

(B) ve (D) tuşları bir çok işlevde ekrandaki bilgileri taramak amacıyla kullanılırlar. Birçok durumda bu tuşları basılı tutmak yapılan tarama işlemini oldukça hızladırır.

**İç Ekranlar**  Telefon Hafızası, Dünya Saatleri yada Alarm işlevlerine girdiğinizde karşınıza çıkan ilk bilgi bu işlevlerde üzerinde oynama yaptığınız son bilgidir.

## **Dünya Saatleri**

- \* UTC farklılığı, Dünya Saatleri şehirlerinden herhangi birinin ayarına bağlı olarak
- 
- DÜnya Saatleri İşlevi saati tarafından her şehir kodu için hesaplanır.<br>\* UTC farklılığı İngiltere'deki Greenwich referans noktası ile bir şehrin bulunduğu<br>\* UTC' zaman dilimi arasındaki farktır.<br>\* UTC' zaman ayaları konusu

## **Arka Işık Uyarıları**

Arka ışık (elektrikle aydınlanan) EL panelini kullanarak, karanlık mekanlarda ekranı<br>okumayı kolaylaştırmak için ekranı aydınlatır. Her türlü işlevde (B) tuşunu kullanarak<br>bir saniyeliğine ekranı aydınlatabilirsiniz.

- \* Aydınlatma sağlayan elektrikle çalışan panel uzun kullanımlar sonucu eski gücünü kaybeder. \* Arka ışık tarafından sunulan aydınlatma, güneş altında kullanıldığında ekranın
- okunmasını zorlaştırır. \* Ekran aydınlatılırken saatten kısık bir ses gelebilir. Bu EL panelinin aydınlatma yapmasına bağlı ortaya çıkan titreşimin sesidir, herhangi bir arızanın habercisi değildir.
- \* Bir alarm çalmaya başladığında arka ışık otomatik olarak söner.
- \* Arka ışığın çok sık kullanımı pil ömrünü kısaltır.

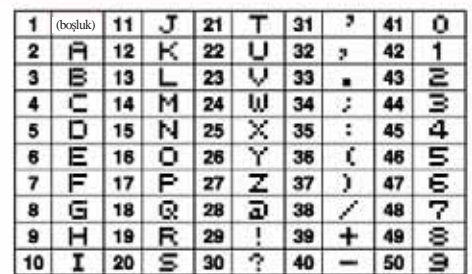

## **Kronometre\_\_\_\_\_\_\_\_\_\_\_\_\_\_\_\_\_\_\_\_\_\_\_\_\_\_\_\_\_\_\_\_\_\_\_\_\_\_\_\_\_\_\_ Şehir Kodları Tablosu\_\_\_\_\_**

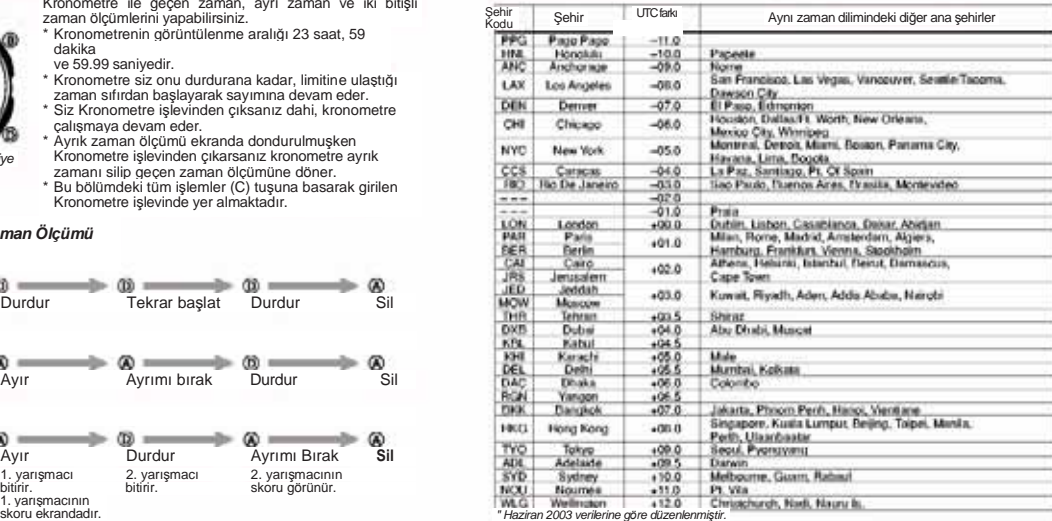